# УПРАВЛЕНИЕ ПО ОБРАЗОВАНИЮ И НАУКЕ АДМИНИСТРАЦИИ МУНИЦИПАЛЬНОГООБРАЗОВАНИЯ ГОРОДСКОЙ ОКРУГ ГОРОД-КУРОРТ СОЧИ КРАСНОДАРСКОГО КРАЯ Муниципальное бюджетное учреждение дополнительного образования «Центр дополнительного образования «Новое поколение» города Сочи

Принята на заседании педагогического совета от « $\longrightarrow$  2022 г. Протокол № \_\_\_\_\_

 УТВЕРЖДАЮ Директор МБУ ДО «Центр дополнительного образования «Новое поколение» г. Сочи

\_\_\_\_\_\_\_\_\_\_\_\_\_Е.А. Прищепа

Приказ от «\_\_\_» \_\_\_\_\_\_\_\_\_2022 г. № \_\_\_

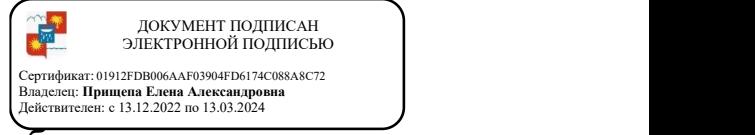

дополнительная общеобразовательная общеразвивающая программа платных дополнительных образовательных услуг

# «Коммуникационные технологии»

Уровень программы: ознакомительный Срок реализации: 40 часов. Возрастная категория: 12-15 лет. Численность группы – от 5 до 10обучающихся Форма обучения: очная Вид программы: модифицированная Программа реализуется: на внебюджетной основе

> Автор- составитель Методист: Горбатюк А.И.

город Сочи 2022

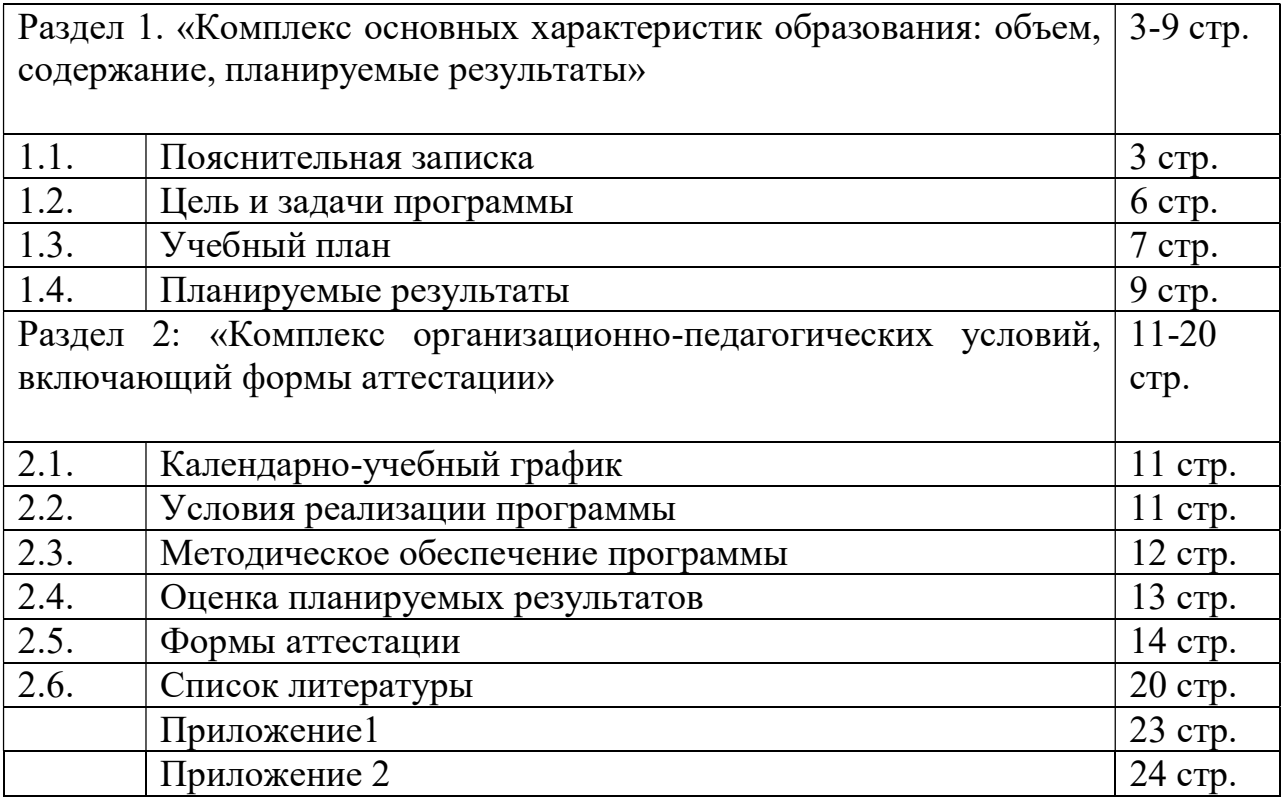

Раздел 1: «Комплекс основных характеристик образования: объем, содержание, планируемые результаты».

### 1.1. Пояснительная записка

Дополнительная общеобразовательная общеразвивающая программа платных образовательных услуг «Коммуникационные технологии»,(далее - Программа), составлена на основе следующих нормативно-правовых документов:

1. Федеральным законом от 29.12.2012 № 273-ФЗ «Об образовании в Российской Федерации»;

2. Федеральным проектом «Успех каждого ребенка»,утвержденным 07.12.2018;

3. Распоряжением Правительства Российской Федерации от 29.05.2015 № 996-р «Об утверждении Стратегии развития воспитания в Российской Федерации на период до 2025 года»;

4. Концепцией развития дополнительного образования детей до 2030 года, утвержденной распоряжением Правительства Российской Федерации от 31.03.2022 № 678-р (далее – Концепция);

5. Постановлением Главного государственного санитарного врача Российской Федерации от 28.09.2020 № 28 «Об утверждении санитарных правил СП 2.4.3648-20 «Санитарно-эпидемиологические требования к организациям воспитания и обучения, отдыха и оздоровления детей и молодежи»;

6. Приказом Министерства просвещения Российской Федерации от 09.11.2018 № 196 «Об утверждении Порядка организации и осуществления образовательной деятельности по дополнительным общеобразовательным программам»;

7. Приказом Министерства труда и социальной защиты РФ от 05.05.2018  $N_2$  298н «Об утверждении профессионального стандарта «Педагог дополнительного образования детей и взрослых»;

8. Приказом Министерства образования и науки Российской Федерации от 23.08.2017 № 816 «Об утверждении Порядка применения организациями, осуществляющими образовательную деятельность, электронного обучения, дистанционных образовательных технологий при реализации образовательных программ»;

Программа разработана с учетом физических, психологических и возрастных особенностей детей.

Программа направлена на изучение основ компьютерной грамотности в области работы с операционной системой, работой с офисными технологиями, написания сайта, основам алгоритмизации и программирования, работой с Интернет и электронной почтой.

Направленность программы. Данная программа имеет социальногуманитарную направленность.

Актуальность программы.Состоит в том, что с переходом современного общества к информатизации и массовой коммуникации одним из важнейших аспектов деятельности учащегося становится умение оперативно и качественно работать с информацией и информационными технологиями, привлекая для этого современные средства и методы.Она развивает логическое, алгоритмическое и системное мышление учащихся, которое будет способствовать освоению таких тем, как представление информации в виде схем и таблиц, алгоритмы, элементы формальной логики, формализация и моделирование и других логически сложных разделов информатики.

Практическую работу на компьютере можно рассматривать как общее учебное умение, применяемое и на других уроках. Накопление опыта в применении компьютера, как инструмента информационной деятельности, подводит учащихся (при последующем осмыслении и обобщении этого опыта) к изучению таких тем, как информация и информационные процессы, виды информации, организация и поиск информации и других подобных разделов информатики.

Педагогическая целесообразностьобусловлена потребностью общества в расширении использования информационно-компьютерных технологий во всех сферах жизни и особенно для повышения образовательного уровня учащихся, их развития и социализации.

Отличительная особенностьпрограммы в том, что она дает учащимся понимание основ работы с компьютерными программами.Открывает возможности при минимальном количестве учебного времени не только изучить основные возможности работы, но и увидеть, как их можно использовать для решения разнообразных задач, максимально реализовав именно творческие способности.

Во-первых, содержание программы построено таким образом, чтобы максимально сформировать у учащихся позитивное отношение к будущей трудовой деятельности.

Во-вторых, особенность программы является личностно ориентированный подход в процессе обучения. Для этого у обучающихся определяется исходный уровень знаний и практических умений, а также их мотивация к занятиям.

Принципы реализации программы:

индивидуальности – выражается в ориентации программы на индивидуальные возможности и потребности учащихся на занятиях;

деятельности – выражается в органическом единстве теоретических знаний и практических умений как основы организации образовательного процесса;

4

- целостности – необходимость гармонического единства рационального, эмоционального, сообщающего и поискового, содержательного и эмоционального компонентов в обучении;

- доступности - заключается в необходимости соответствия содержания, методов и форм обучения возрастным особенностям учащихся, уровню их развития;

- преемственности и последовательности обучения предполагает, что знания даются учащимся не только в определенной последовательности и взаимосвязи, а изложение учебного материала педагогом доводится до уровня системности в сознании учащихся;

- результативности выражается в нацеленности на получение учащимся конкретного образовательного результата в ходе каждого учебного занятия;

#### Адресат программы.

Возраст детей, участвующих в реализации программы – 12-15 лет. На обучение по программе принимаются дети любого пола.

Подростковый период – важный и трудный этап в жизни человека, время выборов, которое во многом определяет всю последующую жизнь.

Подростки уже могут мыслить логически, заниматься теоретическими рассуждениями и самоанализом. Важнейшее интеллектуальное приобретение – умение оперировать гипотезами, а также дедукция и индукция. Развитие самосознания находит выражение в изменении мотивации основных видов деятельности: учения, общения и труд. В этом возрасте происходит смена ведущей деятельности. Роль ведущей деятельности играет социально значимая деятельность, реализуемая в учебе, общении, общественно полезном труде.

В результате усвоения новых знаний перестраиваются способы мышления. Знания становятся личным достоянием ученика. Меняются его убеждения, что приводит к изменению взглядов на окружающую действительность.Процесс запоминания сводится к мышлению, к установлению логических отношений внутри запоминаемого материала, а припоминание – восстановление материала по этим отношениям (вспоминать – значит мыслить). Активное развитие получает чтение, монологическая и письменная речь.В общении формируются и развиваются коммуникативные способности (умение вступать в контакт, расположение и взаимопонимание).

Оценка сверстников начинает приобретать большее значение, так меняется ведущий мотив поведения. В этот период подросток максимально подвержен влиянию, он стремится занять свое место среди сверстников, боится утратить свою популярность.Общественно полезная деятельность является той сферы, где он может реализовать свои возросшие возможности, стремление к

5

самостоятельности; удовлетворить потребность в признании со стороны взрослых, реализации своей индивидуальности.

Уровень программы, объем и сроки реализации.Срок реализации программы 40 часов, 20 недель. Уровень программы стартовый, ознакомительный.

Форма обучения – очная. Состав группы - постоянный.Виды занятий по программе определяются содержанием программы и могут предусматривать выполнение самостоятельной работы, групповую работу и т.д.

Режим занятий: 1занятие2 раза в неделю.

Особенности организации образовательного процесса. Группы одновозрастные.

1 «ИТ» группа - возраст обучающихся от 12 до 13 лет;

2 «ИТ» группа - возраст обучающихся от14 до 15лет.

В группу зачисляются дети одного и того же возраста, в силу схожести их психолого-физиологических особенностей.

### Численность обучающихся составляет от 5 до 10учащихся в одной группе.

### 1.2. Цель и задачи программы

Цель программы:Формирование базовых знаний при работе на компьютере и обучение эффективному использованию компьютерной техники в учебной и практической деятельности.

### Задачи программы:

- развивающие: познакомить учащихся с основами работы с компьютерными программами, развивать логическое и алгоритмическое мышление.

- обучающие: сформировать умение использовать компьютер с соответствующим программным обеспечением при решении задач, поиске и обработке информации.

- воспитательные: выделение и раскрытие роли информационных технологий и компьютеров в развитии современного общества; привитие навыков сознательного и рационального использования компьютера в своей учебной, а затем и профессиональной деятельности.

Программа обеспечивает достижение учащимися следующих личностных, метапредметных и предметных результатов.

#### Личностные результаты:

дисциплинированность, трудолюбие, упорство в достижении поставленных целей;

умение управлять своими эмоциями в различных ситуациях;

умение оказывать помощь своим сверстникам.

#### Метапредметные результаты.

- Регулятивные универсальные учебные действия:

умение определять наиболее эффективные способы достижения результата; умение находить ошибки при выполнении заданий и уметь их исправлять; умение объективно оценивать результаты собственного труда, находить возможности и способы их улучшения;

умение следовать при выполнении задания инструкциям учителя;

умение понимать цель выполняемых действий.

- Познавательные универсальные учебные действия:

перерабатывать полученную информацию, делать выводы;

осуществлять поиск информации с помощью ИКТ.

- Коммуникативные универсальные учебные действия:

умение договариваться и приходить к общему решению, работая в паре, группе;

координировать различные позиции во взаимодействии с одноклассниками; принимать общее решение;

контролировать действия партнёра в парных упражнениях;

умение участвовать в диалоге, соблюдать нормы речевого этикета, передавать в связном повествовании полученную информацию.

## 1.3. Учебный план программы и его содержание:

Учебный план (таблица 1)

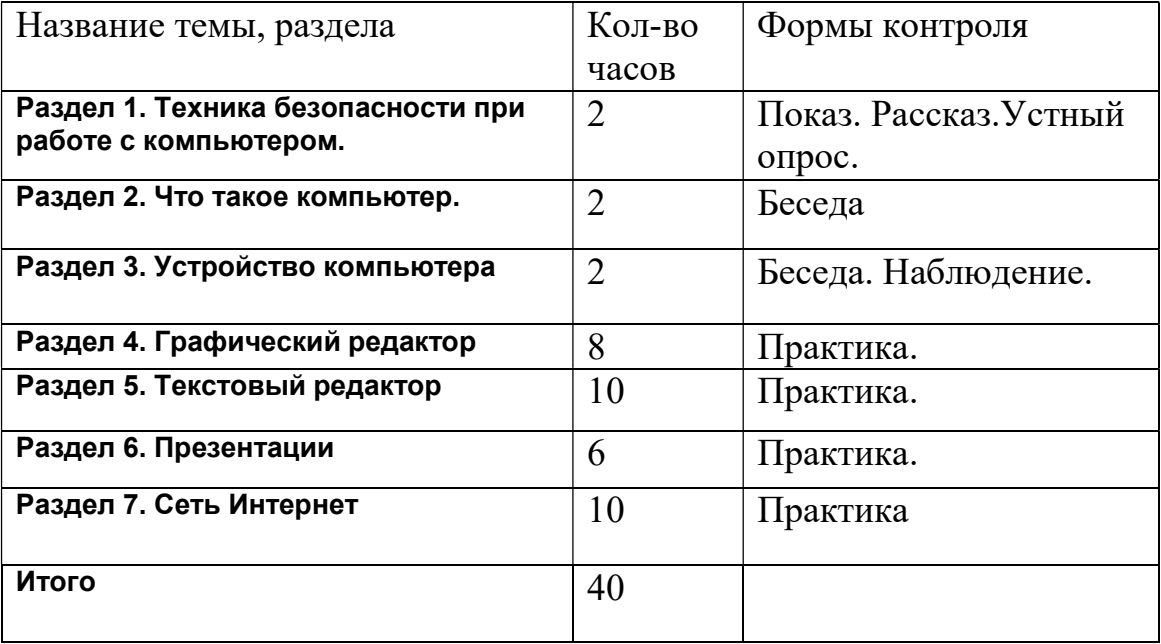

## Содержание учебного плана

Раздел 1. Техника безопасности при работе с компьютером( 2 часа) Тема 1.1. Техника безопасности при работе на ПК.

Теория : Сведения из истории развития компьютерных технологий.

Техника безопасности при работе на ПК. Совершенствование ПК, современные компьютерные технологии.

Практика Оборудование: памятки по технике безопасности при работе на ПК Тема 1.2. Совершенствование ПК, современные компьютерные технологии Практика: Запуск программ.

## Раздел 2. Что такое компьютер (2 часа)

Тема 2.1. Что умеют компьютеры

Теория: Внутренняя память. Внешняя память.

Практика: Запуск программ.

Тема 2.2. Устройство компьютера (системный блок, монитор, мышь, клавиатура)

Теория: Знакомство с устройством компьютера. Характеристики основных устройств компьютера, назначение. Правила безопасной работы на компьютере.

Практика: Учиться правильно подключить устройство. Упражняться разбивать комплектующие компьютера на группы и представлять их в виде схем.

## Раздел 3. Устройство компьютера (2 часа)

Тема 3.1. Знакомство с клавиатурой. Алфавитные клавиши. Работа на клавиатурном тренажере.

Теория: Знакомство с клавиатурой. Алфавитные клавиши.

Практика: Обучение работе с манипулятором «мышь» (левая и правая кнопка). Тема 3.2. Обучение работе с манипулятором «мышь» (левая и правая кнопка)Система меню. Мышь. Обучение работе с манипулятором «мышь» (левая и правая кнопка).Системный блок: процессор, жёсткий диск, оперативная память, карта памяти. Упражнение в перемещении окон, изменении их размеров. Запуск программ.

## Раздел 4: Графический редактор (8 часов)

Тема 4.1. Запуск программы Paint. Окно графического редактора Paint.

Теория: Окно графического редактора Paint: название файла, панель инструментов, строка меню, палитра, полосы прокрутки.

Практика: Запуск программы Paint, работа с панелью инструментов. Упражнение в создании рисунков в программе.

Тема 4.2. Название файла, панель инструментов, строка меню, палитра, полосы прокрутки. Сохранение, копирование, раскрашивание рисунка.

Теория :Технические средства компьютерной графики.

Практика: Упражнение в охранении, копировании, раскрашивании рисунка.

Тема 4.3. Работа с инструментами (карандаш, кисть, прямая и кривая линии, эллипс, прямоугольник, многоугольник, ластик)

Теория: Технические средства компьютерной графики.

Практика: Работа с инструментами (карандаш, кисть, прямая и кривая линии, эллипс, прямоугольник, многоугольник, ластик). Отмена внесённых изменений.

# Раздел 5: Текстовый редактор (10 часов)

Тема 5.1. Запуск программы Word. Окно текстового редактора: название документа, строка меню, панель инструментов, панель форматирования. Кнопка свернуть. Кнопка закрыть.

Теория: Знакомство с программой Word.

Практика: Запуск программы. Получение справочной информации.

Тема 5.2. Курсор, текстовое поле, линейки, полосы прокрутки. Набор текста. Исправление ошибок.

Теория: Запуск программы Word.

Практика: Работа с окном текстового редактора: название документа, строка меню, панель инструментов, панель форматирования. Кнопка свернуть. Кнопка закрыть.

Тема 5.3. Выделение фрагментов текста. Шрифт. Размер шрифта.

Теория: Курсор, текстовое поле, линейки, полосы прокрутки.

Практика: Набор текста. Исправление ошибок. Выделение фрагментов текста. Шрифт. Размер шрифта.

Тема 5.4. Кнопки для выравнивания текста: по левому, правому краю; по центру; по ширине страницы. Набор текста.

Теория: 4 кнопки для выравнивания текста

Практика: Выравнивание текста: по левому, правому краю; по центру; по ширине страницы.

Тема 5.5. Кнопка, для выделения текста более жирным, наклонным шрифтом.

Теория: Кнопка, для выделения текста более жирным, наклонным шрифтом.

Практика: Выделение текста более жирным, наклонным шрифтом.

Тема 5.6. Кнопка для подчёркивания выделенного фрагмента текста. Изменение цвета текста.

Теория: Кнопка для подчёркивания выделенного фрагмента текста. Изменение цвета текста.

Практика: Подчёркивание выделенного фрагмента текста. Изменение цвета текста.

## Раздел 6: Презентации (6 часов)

Тема 6.1. Запуск программы Power Point. Окно программы: название презентации, строка меню, панель инструментов, панель форматирования. Демонстрация слайдов.

Теория: Окно программы: название презентации, строка меню, панель инструментов, панель форматирования.

Практика: Запуск программы Power Point.

Тема 6.2. Дизайн, шаблоны слайдов. Навыки работы с программой

Теория: Работа в программе Power Point.

Практика: Дизайн, анимация в презентации, вставка текста, рисунка, музыки в слайд, демонстрация.

Тема 6.3. Вставка анимации в презентацию, рисунка, музыки в слайд.

Теория: Создание презентаций. Вставка анимации в презентацию, рисунка, музыки в слайд.

Практика: Создание и показ презентаций

# Раздел 7: Сеть Интернет (10 часов)

Тема 7.1. Что такое интернет: значение в жизни человека, возможности.

Теория :Что такое интернет: значение в жизни человека.

Практика: Возможности сети интернет - тренировка.

Тема 7.2. Правила безопасной работы в сети интернет.

Теория: Правила безопасной работы в сети интернет, социальные сети, сайты школы, района, республики и др.

Практика: Работа в сети интернет

Тема 7.3. Социальные сети, регистрация и работа в сетях.

Теория: Знакомство с социальными сетями. Электронная почта

Практика: Упражнение в создании личной почты. Правила безопасной работы с почтой.

## 1.4. Планируемые результаты:

Ожидается, что в результате освоения общих навыков работы с информацией учащиеся будут уметь:

1. представлять информацию в табличной форме, в виде схем;

создавать свои источники информации – информационные проекты (сообщения, небольшие сочинения, графические работы);

2. создавать и преобразовывать информацию, представленную в виде текста, таблиц, рисунков;

3. владеть основами компьютерной грамотности;

4. использовать на практике полученные знания в виде докладов, программ, решать поставленные задачи;

5. готовить к защите и защищать небольшие проекты по заданной теме;

придерживаться этических правил и норм, применяемых при работе с информацией, применять правила безопасного поведения при работе с компьютерами.

# Раздел 2: «Комплекс организационно-педагогических условий, включающий формы аттестации»

## 2.1. Календарно-учебный график

Календарный учебный график 20 недель обучения. Каникулы отсутствуют. Срок обучения январь-май 2023г.

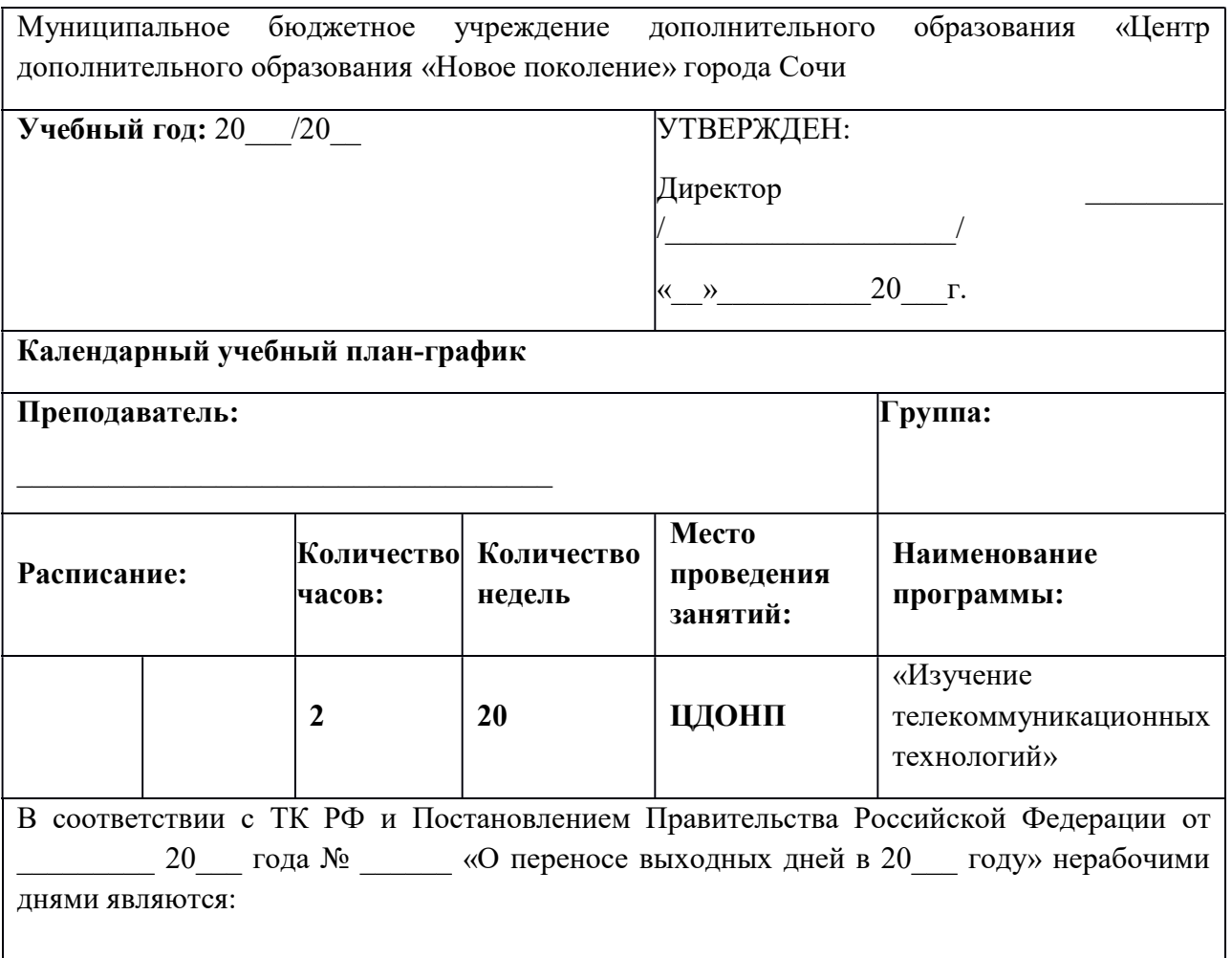

### 2.2. Условия реализации программы

Материально – техническая база

1. Комплект инструкций по технике безопасности – 7 шт.

2. Комплект памяток составления презентации – 7 шт.

На занятиях преподавания теоретического материала используется наглядный материал.

Для занятий допустимо использовать компьютерную технику, которая имеет санитарно-эпидемиологическое заключение о ее безопасности для здоровья детей.Помещение, где эксплуатируются компьютеры, имеет искусственное и естественное освещение.Рабочие столы размещены так, чтобы на экран свет падал слева.Для уменьшения зрительного напряжения важно следить за тем, чтобы изображение на экране компьютера было четким, контрастным.Расстояние от глаз до экрана компьютера должно быть не менее 50 см. За компьютером должен заниматься один ребенок, так как для сидящего сбоку условия рассматривания изображения на экране резко ухудшаются.

Приобщение детей к компьютеру начинается с обучения правилам безопасного пользования, которые должны соблюдаться не только на занятиях в объединении, но и дома.

Для проведения практических занятий в компьютерном кабинете используется следующий состав аппаратного и программного обеспечения:

Аппаратное обеспечение (список является примерным):

Совместимый компьютер;

ноутбук-трансформер (7 шт.),

предустановленное лицензионное программное обеспечение,

многофункциональное устройство (МФУ),

бумага.

Процессор Pentium-II 300 и выше;

Оперативная память 128 Мб и больше;

Видеокарта, поддерживающая 16-битный цвет (= 65 000 оттенков) и

разрешение  $800x600$  (желательно — 1024 $x68$ );

Дисплей с диагональю 15 дюймов;

Программное обеспечение;

Операционная система: Windows 2000 или Windows XP;

AdobePhotoShop 7.0 и выше;

Визуальный редактор - MicrosoftFrontPage, AdobeDreamweaver

Программа для просмотра рисунков (ACDSee, и т.п.).

клавиатурные тренажеры,

дополнительные устройства компьютера (ксерокс, принтер, сканер), Сеть интернет

учебно –методическое и информационное обеспечение

презентации по различным темам,

программы разработки фотооткрыток, визиток и т.д.,

плакаты, раздаточный материал.

## 2.3. Методическое обеспечение программы.

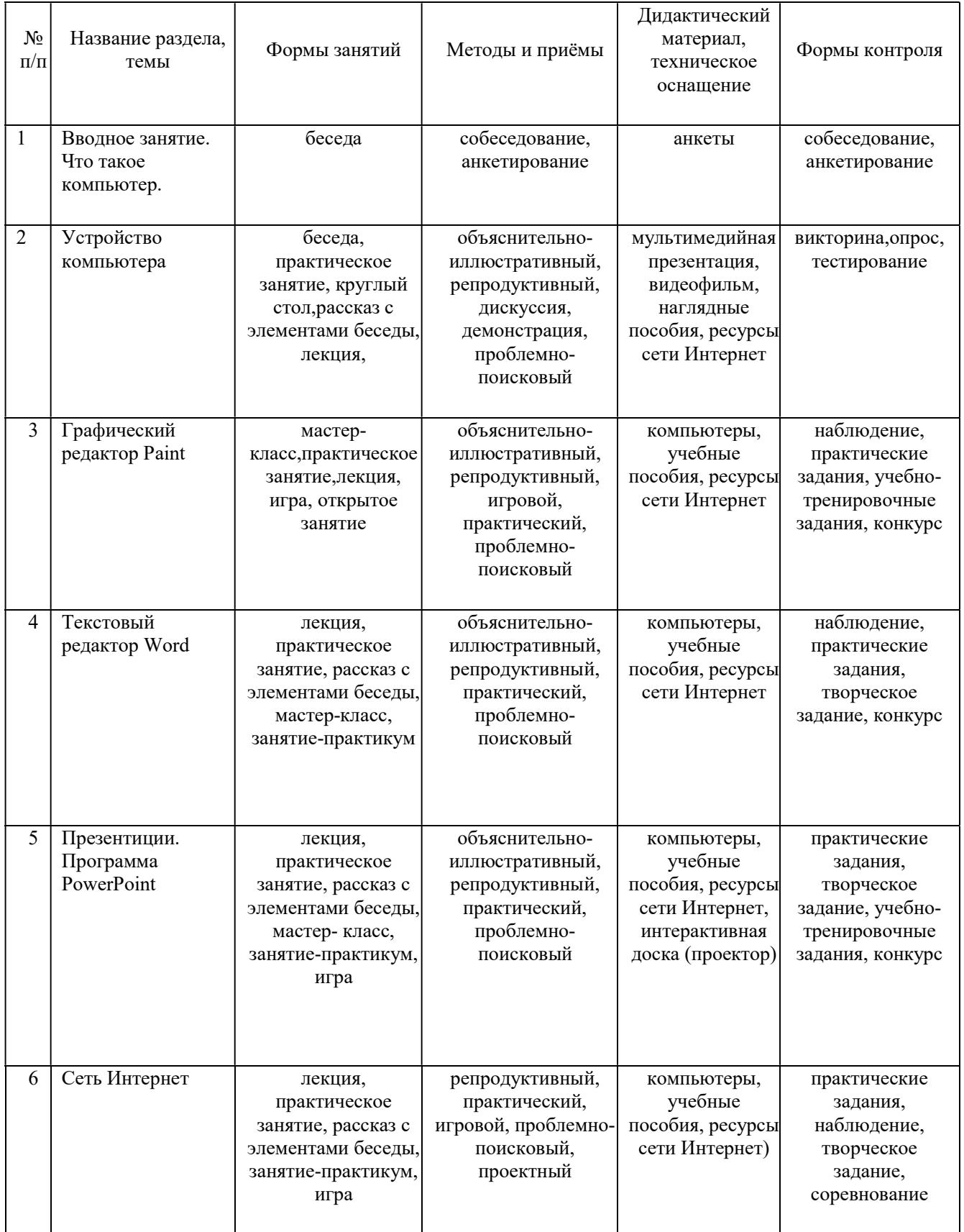

# 2.4. Оценка планируемых результатов

Результативность освоения программы оценивается по учебномупоказателю (фиксирующим предметные и общеучебные знания, умения, навыки, приобретённые учащимся в процессе освоения программы);

Технология определения учебных результатов по программе заключается в следующем: совокупность измеряемых показателей (теоретическая, практическая подготовка учащегося, общеучебные умения и навыки) оценивается по степени выраженности (от минимальной до максимальной по 10-балльной шкале).

Методы диагностики, с помощью которых определяется достижение планируемых результатов: тестирование, контрольное задание, наблюдение, анализ творческих работ, педагогический анализ.

### 2.5. Формы аттестации

Аттестации результативности освоения учебного материала, в программе не предусмотрено.

Но с целью мониторинга освоения учащимися содержания программы, педагог дополнительного образования, может составить диагностическую карту на учащегося, опираясь на приведенную ниже таблицу.

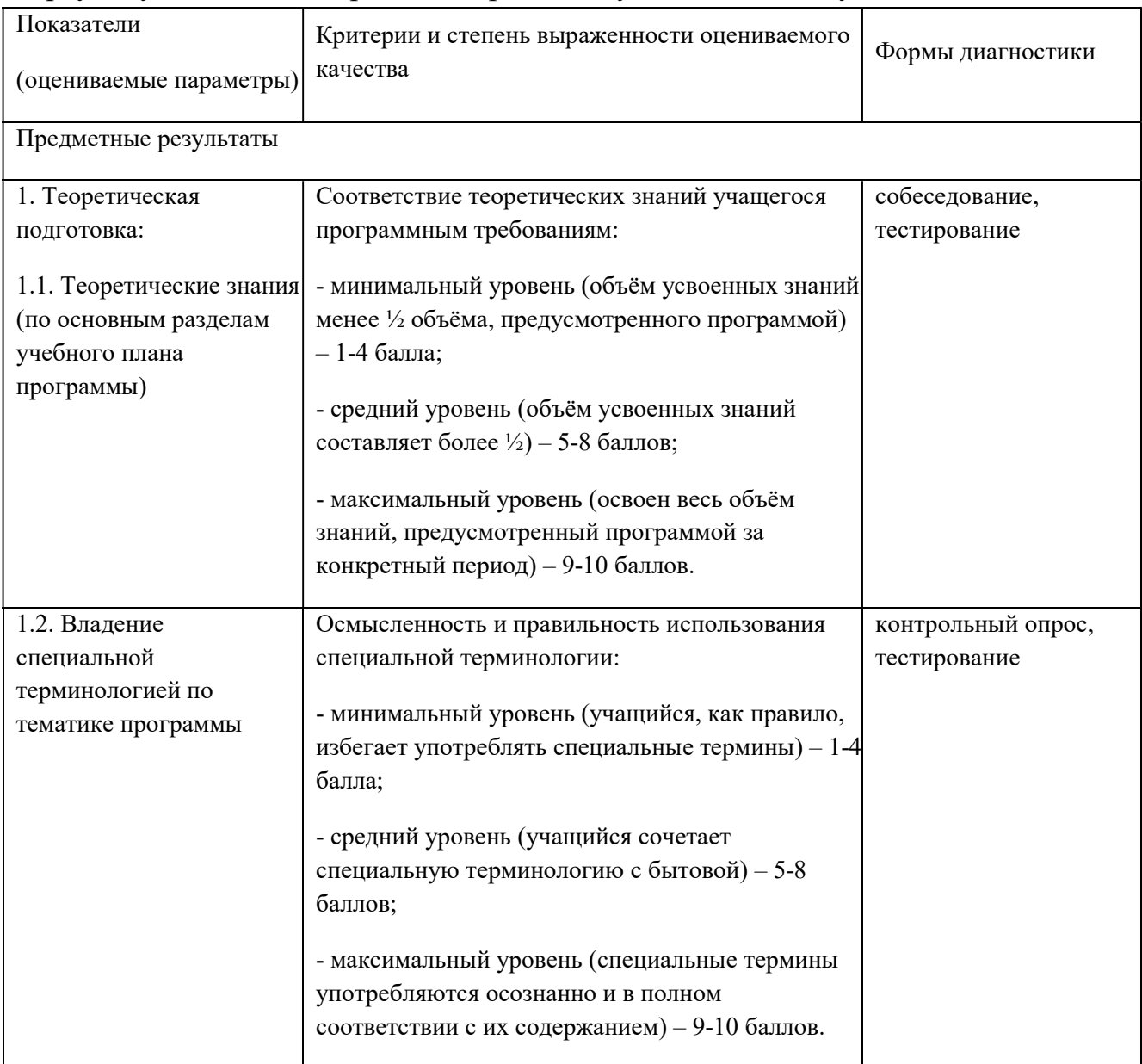

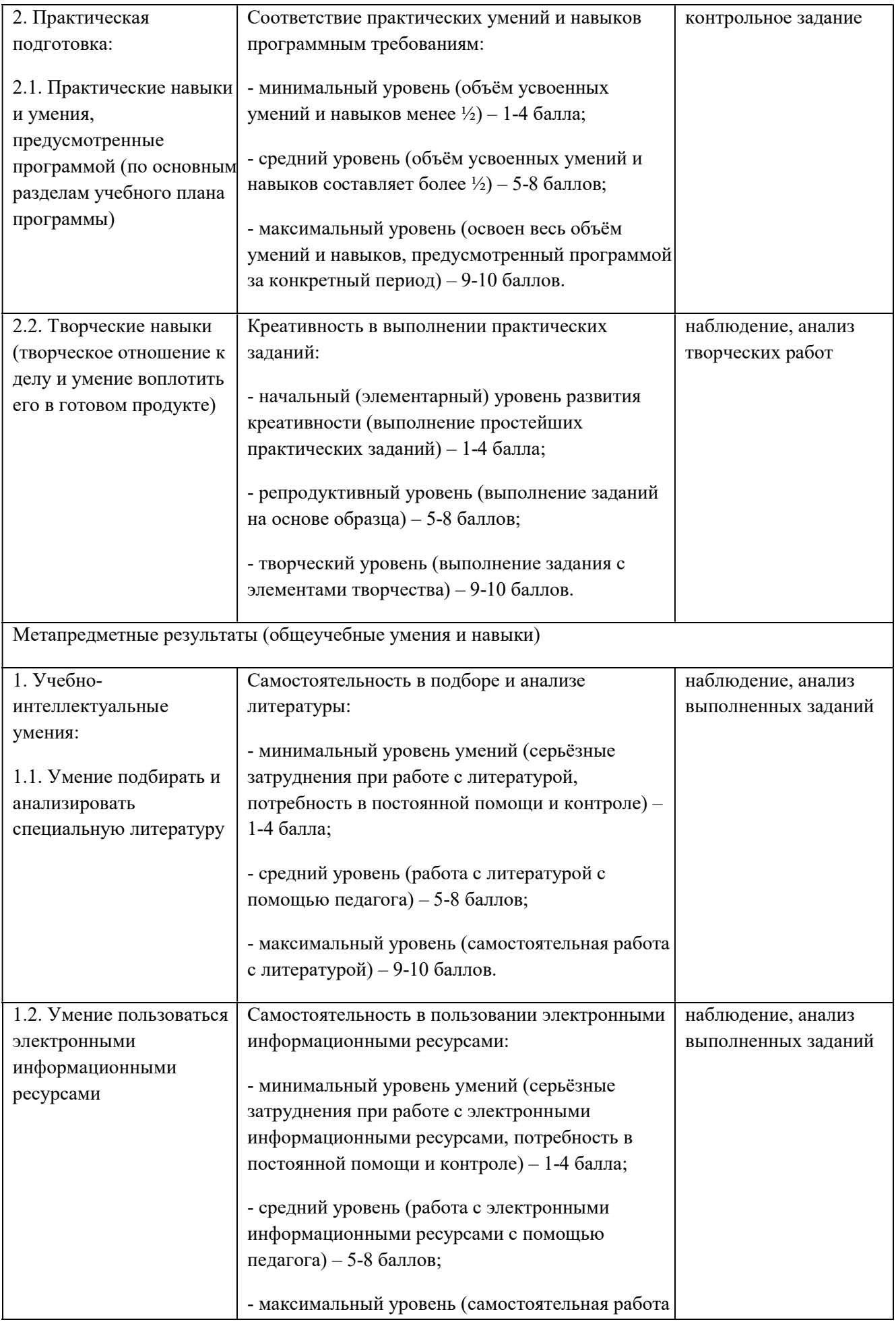

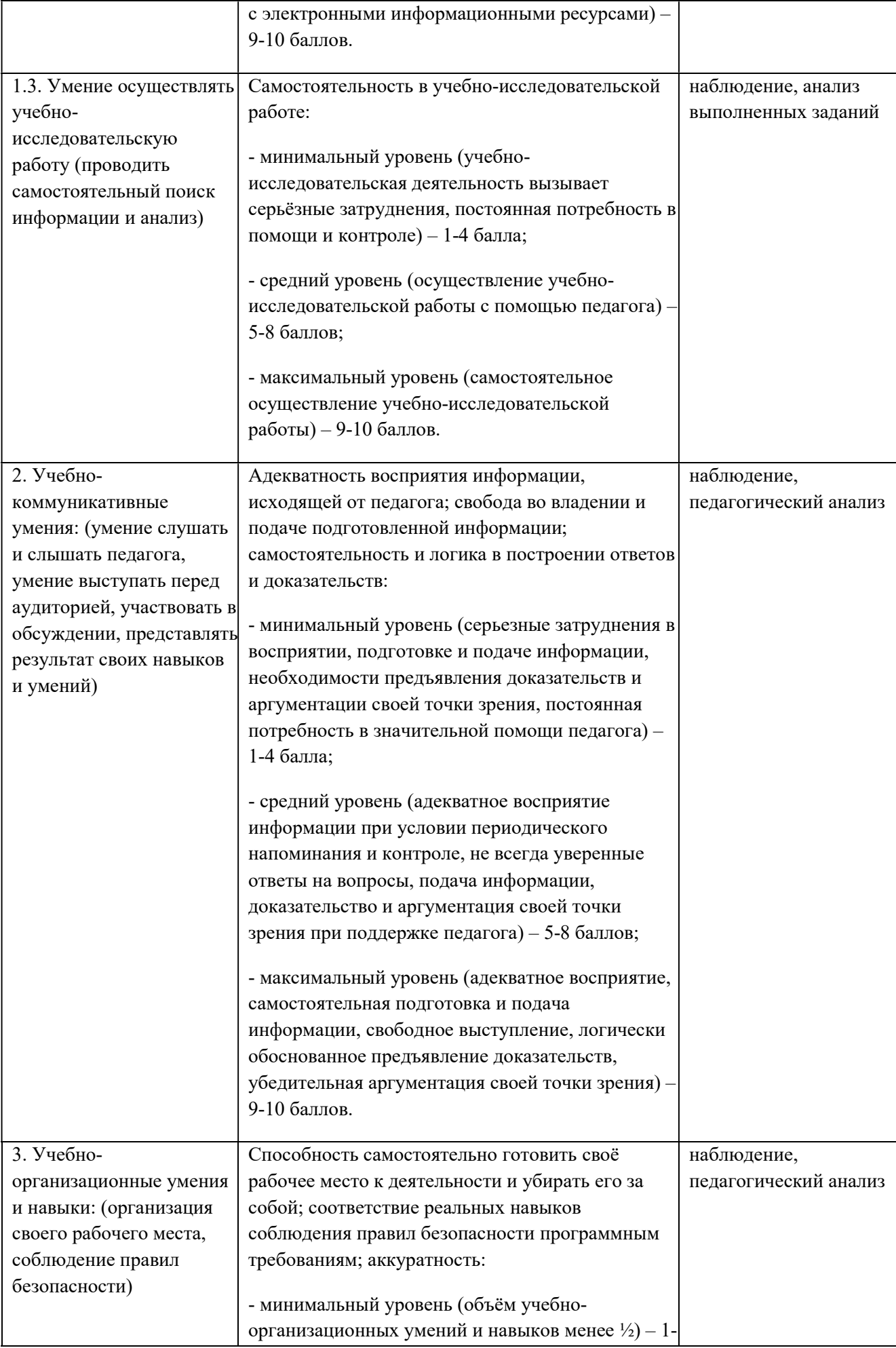

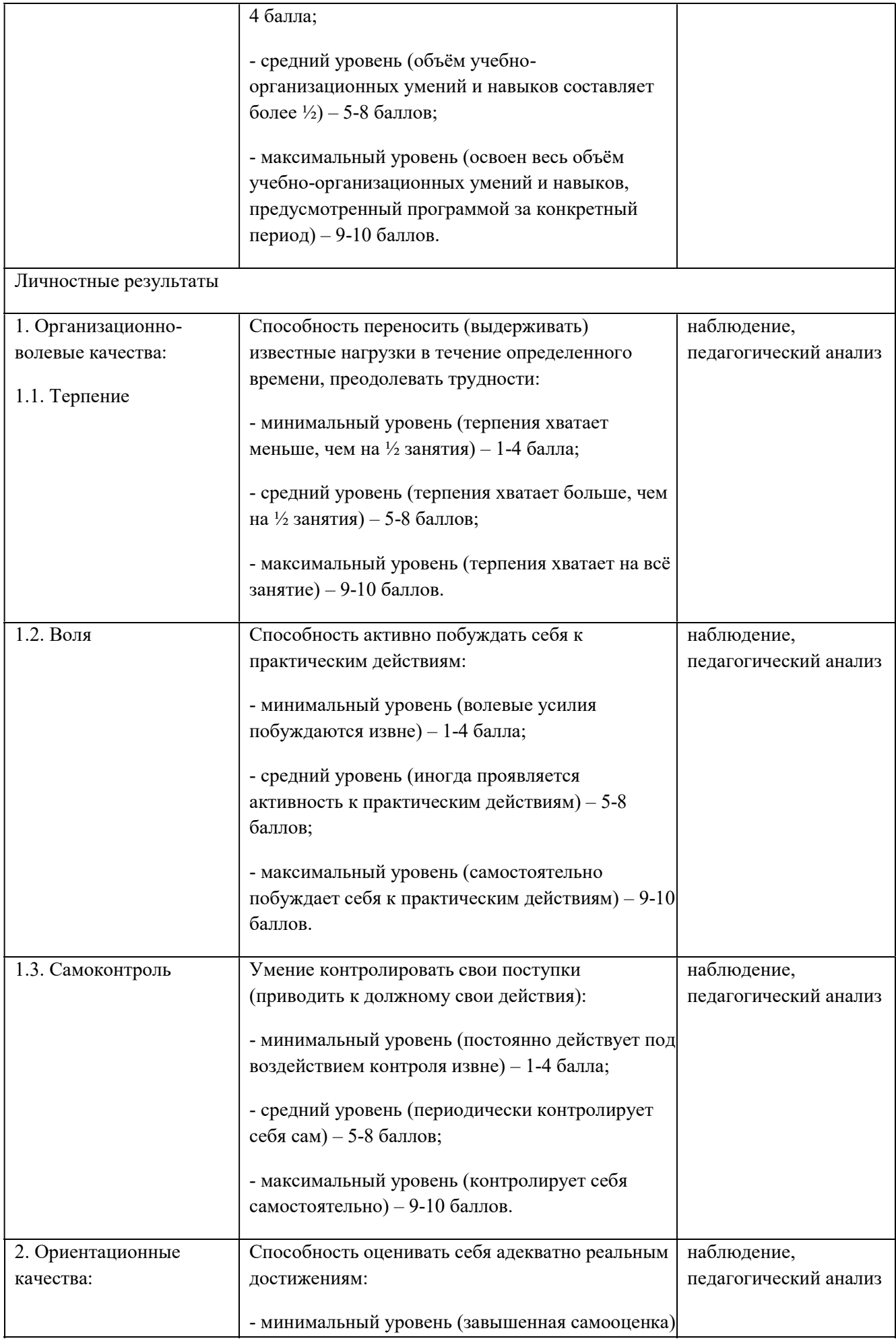

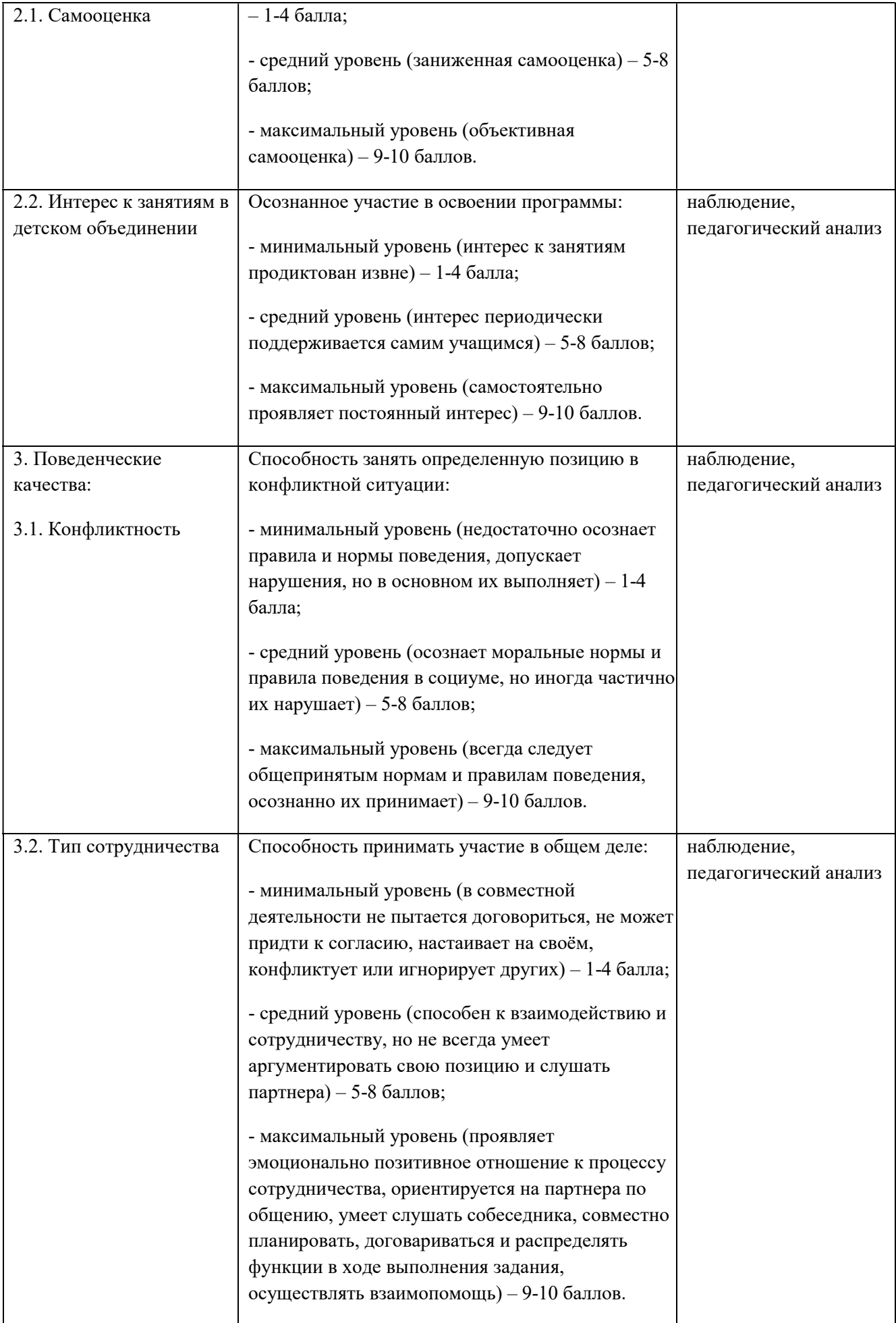

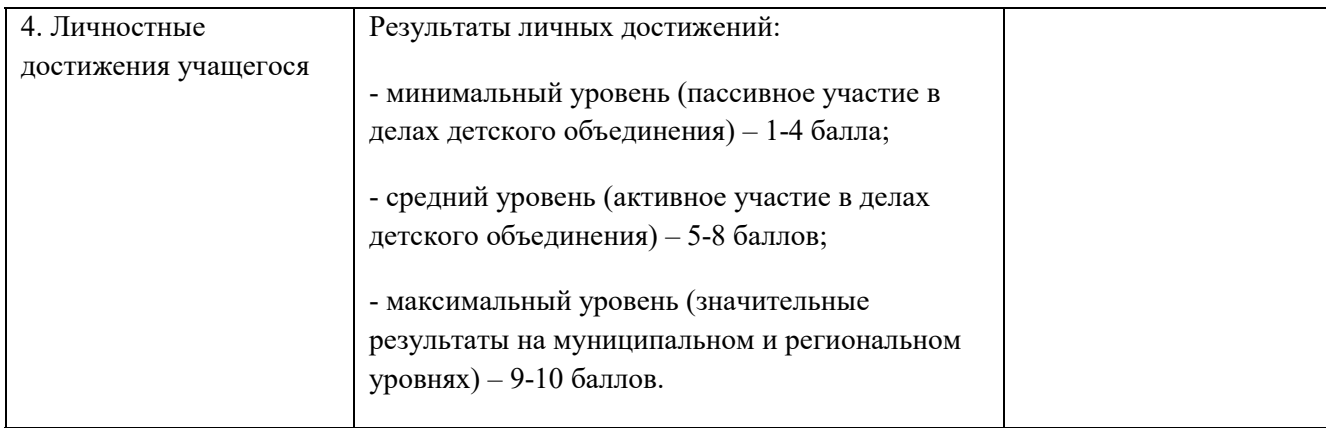

### Методы обучения

 Для освоения содержания программы используются репродуктивные и продуктивные методы обучения:

- словесный (рассказ, беседа);

- наглядный (показ, работа по образцу);

- практический (упражнение, выполнение работы по алгоритму, схеме);

- объяснительно-иллюстративный (применяется в сочетании с другими методами, для восприятия и усвоения учащимися готовой информации);

- репродуктивный (учащиеся воспроизводят полученные знания и освоенные способы деятельности);

частично-поисковый (учащиеся принимают участие в коллективном поиске, решают поставленные задачи совместно с педагогом);

- игровой (развивающие упражнения, игры, викторины).

Методы воспитания:

- методы организации деятельности и формирования опыта общественного поведения;

- методы формирования сознания;

методы стимулирования и мотивации;

методы контроля, самоконтроля и самооценки, тестирование, анализ результатов деятельности.

Методика проведения занятий предполагает постоянное создание ситуаций успешности, радости от преодоления трудностей в освоении изучаемого материала и при выполнении творческих работ. Этому способствуют совместные обсуждения этапов выполнения заданий, а также поощрение, создание положительной мотивации, актуализация интереса.

Важными условиями творческого самовыражения учащихся выступают реализуемые в педагогических технологиях идеи свободы выбора. Учащимся предоставляется право выбора творческих работ и форм их выполнения. Педагогические технологии.

Программа предполагает использование современных педагогических технологий: элементов игровых технологий, технологий личностноориентированного, развивающего обучения, информационнокоммуникационных и здоровьесберегающих технологий, технологий проектной деятельности и коллективной творческой деятельности.

Алгоритм учебного занятия:

I этап – организационно-подготовительный (создание благоприятного микроклимата на продуктивную учебную деятельность, активизация внимания учащихся, диагностика усвоенных на предыдущем занятии теоретических знаний и приобретённых практических навыков, сообщение темы и определение цели занятия, мотивация учебной деятельности).

II этап – основной (максимальная активизация познавательной деятельности учащихся на основе теоретического материала, введение пробных практических заданий с объяснением соответствующих правил или обоснованием, самостоятельное выполнение учащимися учебнотренировочных заданий).

III этап – итоговый (анализ и оценка достижения цели занятия, уровня усвоения теоретических знаний и практических навыков, самооценка учащихся собственной деятельности, оценка сотрудничества, информация о литературе, которую нужно использовать к следующему занятию, определение перспектив следующего занятия).

Учебное занятие в системе дополнительного образования – творческий процесс, поэтому возможна нетрадиционная структура: изменение традиционной последовательности этапов, оригинальные методики и формы обучения.

### Литература и электронные ресурсы для педагогических работников:

1. Брыксина О.Ф. Планируем урок информационной культуры // Информатика и образование. – 2001. – 2. – С. 86-93.

2. Горячев А.В. О понятии "Информационная грамотность. // Информатика и образование. – 2001. –№8 – С. 14-17.

3. Грязнова ЕМ. Занимательная информатика// Информатика и образование.  $-2006. -N<sub>2</sub>6. -C.77 - 87.$ 

4. ЕфимоваО. Курс компьютерной технологии с основами информатики: Уч. пособие / О. Ефимова, В. Морорзов, Н.Угринович. - М.: ООО «Издательство АСТ»; ABF, 2003. - 424с.

5. Журова СМ. Внеурочные занятия по информатике // Информатика и образование. – 2006. –5. – С. 8-13.

6. Симонович С.В., Евсеев Г.А., Алексеев А.Г. Специальная информатика: учебное пособие. – М.: АСТ-ГГРЕСС: ИнфоркомПресс, 2000. – 400 с.

7. Швачко Н.В. Основные аспекты преподавания темы "Информация" в начальной школе // Информатика и образование. – 2006. – №9. – С. 29-43.

8. Якиманская И.С. Личностно-ориентированное обучение в современной школе – М.: Сентябрь, 1996. – 96 с.

9. 1september.ru (Фестиваль педагогических идей 2008\2009// Авторская программа кружковых занятий по информатике (младшие классы). Васильева Л. Д.

10. Авербух А.В., Гисин В.Б. «Изучение основ информатики вычислительной техники». –М.: Просвещение, 2010г.

11. Шафрин Ю.А. «Основы компьютерной технологии». Литература для педагога

Литература для обучающихся и родителей

- 1. Каралашвили Е.А. «Упражнения для учащихся», 2012г.
- 2. Куприянов Н «Рисуем на компьютере». 2010г.
- 3. Курилович В. «Как изучить компьютер за 6 занятий» 2012г.
- 4. Лаптев В.В. «Что такое компьютер?». 2014г.
- 5. Левин А. «Самоучитель работы на компьютере» 2013г.

## Электронные образовательные ресурсы:

- 1. http://kpolyakov.narod.ru/school/ege.htm
- 2. Электронная библиотечная система http://www.iprbookshop.ru

3. Сетевая методическая служба авторского коллектива для педагогов на сайте издательства http://metodist.lbz.ru/authors/informatika//

4. Единая коллекция цифровых образовательных //http://schoolcollection.edu.ru/

5. Виртуальный компьютерный музей (Электронный ресурс)// http://www.computer-museum.ru/ (Дата обращения: 6.09.2019)

### Задания в программе Word

### 1. Вставка рисунка. Текстовые эффекты WordArt

Цель: научиться создавать фигурный текст, вставлять картинки, выполнять действия с объектами.

Задание: Оформить почетную грамоту, используя готовые картинки и текстовые эффекты WordArt.

### Этапы выполнения задания:

- 1. На ленте инструментов активизировать вкладку Вставка. В группе Иллюстрации щелкнуть мышью Фигуры.
- 2. В открывшемся окне выбрать из коллекции Вертикальный свиток. Вставить. Откорректировать размер рисунка с помощью мыши.
- 3. В группе Текст щелкнуть мышью WordArt:
	- В открывшемся окне "Коллекции стилей надписи WordArt" задать стиль надписи. (Примечание: для каждой надписи отдельный стиль)

Слева-направо:

- Стиль № 8
- $\bullet$  Стиль № 9
- Стиль № 19
- Стиль  $N<sub>2</sub>$  22
- Стиль № 28
- $\bullet$  Стипь  $\mathbb{N}^{\circ}$  2
- $C$ тиль  $\mathbb{N}^{\circ}$  19
- В окне "Изменение текстаWordArt" набрать текст и задать размер шрифта, начертание.
- Откорректировать надписи с помощью инструментов панели Работа с объектами WordArt.
- 4. На вкладке Вставка в группе Иллюстрации щелкнуть мышью Клип:
	- В открывшемся окне Клип из коллекций подобрать соответствующие теме картинки и вставить, расположив относительно текста.
- 5. Сгруппировать рисунок и объектыWordArt (надписи):
	- Выделить рисунок и надписи, используя сочетание клавиш Shift + щелчок левой кн. мыши.
	- На панели инструментов Средства рисования Формат щелкнуть мышью Группировать.

#### 2. Создание списков

Цель: научиться создавать различные виды списков Задание: Набрать три варианта текста, преобразовать в списки: нумерованный, маркированный, многоуровневый

#### Этапы выполнения задания:

1. Сформировать нумерованный список из первого варианта текста

- Выделить первую строку текста (заголовок списка), задать шрифт полужирный.
- Выделить элементы списка, на ленте инструментов активизировать вкладку Главная, в группе Абзац щелкнуть мышью "Увеличить отступ".
- Не снимая выделения, в группе Абзац щелкнуть мышью "Нумерация", выбрать формат 1., 2.
- 2. Сформировать маркированный список из второго варианта текста
	- Выделить элементы списка <Основные устройства ПК> и <Дополнительные устройства ПК>, задав начертание шрифта полужирный. Не снимая выделения, в группе Абзац щелкнуть мышью Маркеры, выбрать марке «стрелка».
	- Выделить элементы подсписка; выбрать для подсписков маркер «ромб».
	- Не снимая выделения подсписка, увеличить абзацный отступ, щелкнув мышью "Увеличить отступ".

#### Текст 1

Блоки клавиатуры: Алфавитно-цифровой Клавиши управления курсором Дополнительная (малая клавиатура) Функциональные клавиши Клавиши специального назначения Индикация Текст 2 Основные устройства ПК: Системный блок Монитор Клавиатура Дополнительные устройства: Принтер Манипулятор Модем Сканер Плоттер Джойстик Графопостроитель Мультимедиа: Мультимедиа Звуковая карта Видеокарта Микрофон Колонки CD-ROM

# Разработка презентаций

## Задание

- 1. Разработать презентацию в один слайд программе PowerPoint по теме «Презентация о себе».
	- Запустить программу PowerPoint.
	- Создать пустой слайд без предварительной разметки.
	- Выбрать оформление презентации
	- Создать текстовые объекты
	- Выбрать в коллекции рисунок и поместить его на слайд
	- Сохранить презентацию в свою папку